# Unicorn

## **Campaign Manager**

Unicorn is a campaign management application that allows users to input campaign details such as: advertiser, product, campaign goals and budgets. Users can then create pre-campaign reports, monitor active campaigns to ensure they are on track, and send out campaign schedules and post-campaign reports to their clients.

Unicorn also features powerful reports that enable the users to keep track of a range of key information such as prices paid across time, advertisers and agencies.

## **Campaign overview**

The Campaign Manager window is the main screen of Unicorn. Here you can view and filter on all campaigns created by the users of the system. You can also create new campaigns, edit and delete existing campaigns, and run reports.

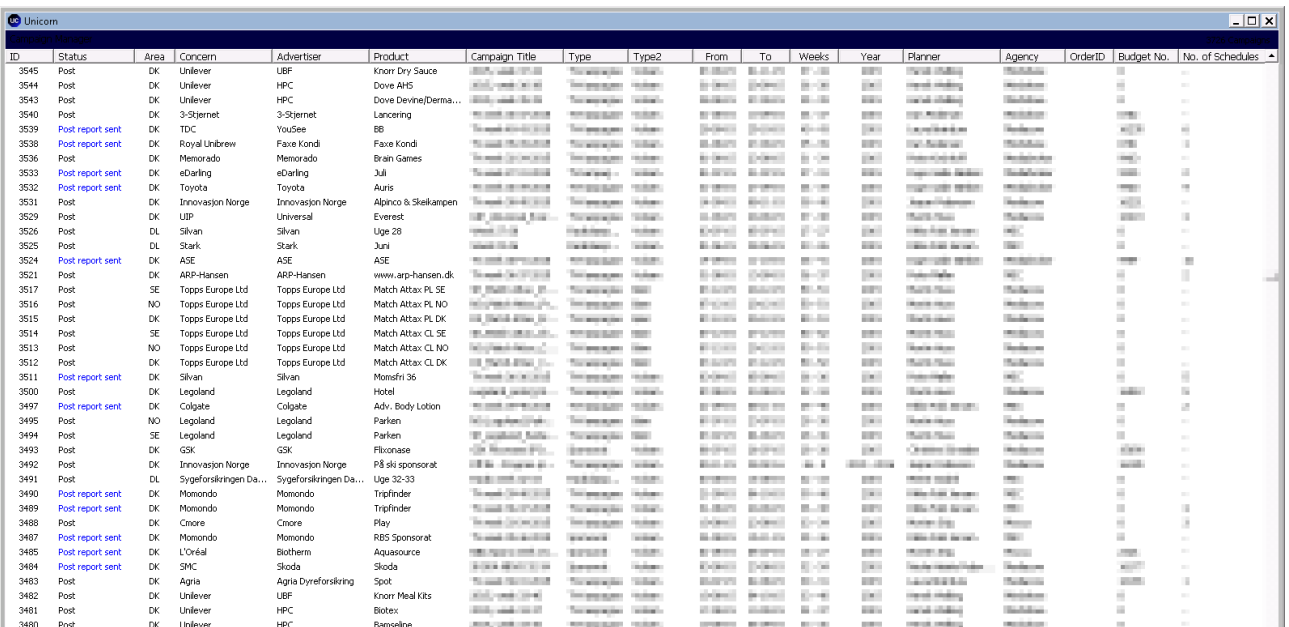

# **Reports**

You can create a number of different reports in Unicorn to meet a range of requirements. For example, you may wish to get an overview of the average TRP price paid for a client in 2015, or perhaps you would like to benchmark different agencies in a group against each other. There are very few limits to the amount of information regarding your campaigns that you can extract from the report module.

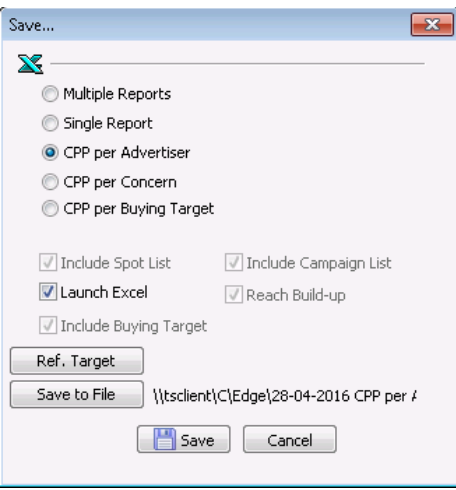

# **Schedules and Campaign Delivery Estimation**

In the Schedules module you can upload spot lists you receive from broadcasters. A new spot list format will have to be customized before you can upload it to Unicorn (please contact TechEdge Support). When you have uploaded a spot list(s) into Unicorn you can then create a compiled schedule report for your clients in PDF and Excel.

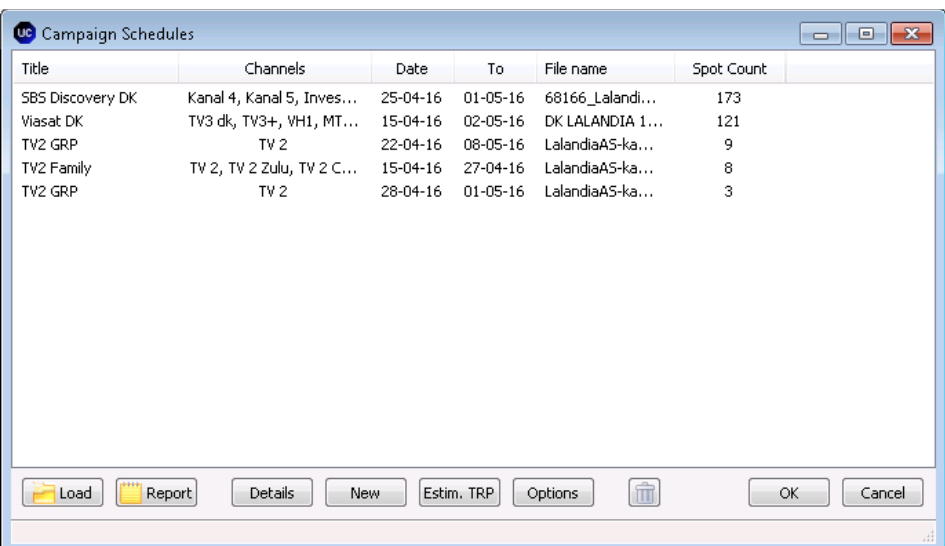

You can also use the uploaded spot lists to estimate campaign delivery. Estimation parameters can be set individually for each of the broadcasters.

The estimated TRP level can be compared with the actual delivery and goals in the Monitor section.

If you want to create a compiled spot list for your client, then click "Load" to browse to the location where you saved the spot list and then click "Open". When done you can click "Report" to create the Schedule Report in PDF format and Excel.

## **Monitor**

In the Monitor section of Unicorn, you can easily check how campaigns are performing against goals set for the campaign.

The first page will give you a quick overview of your planned TRPs vs actual delivery. The graph compares TRP goal versus predicted delivery. As soon as a campaign is active the predicted curve will be replaced day by day with actual TRP's delivered.

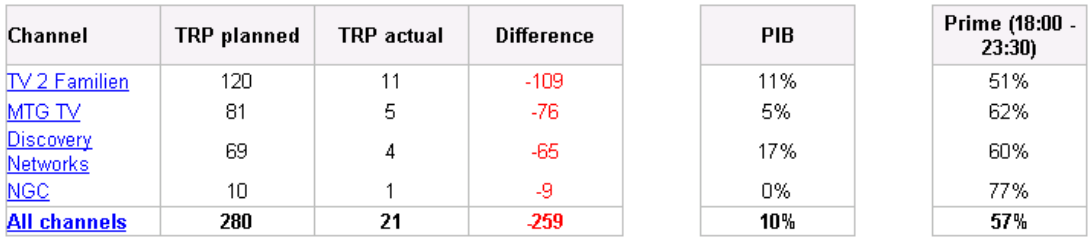

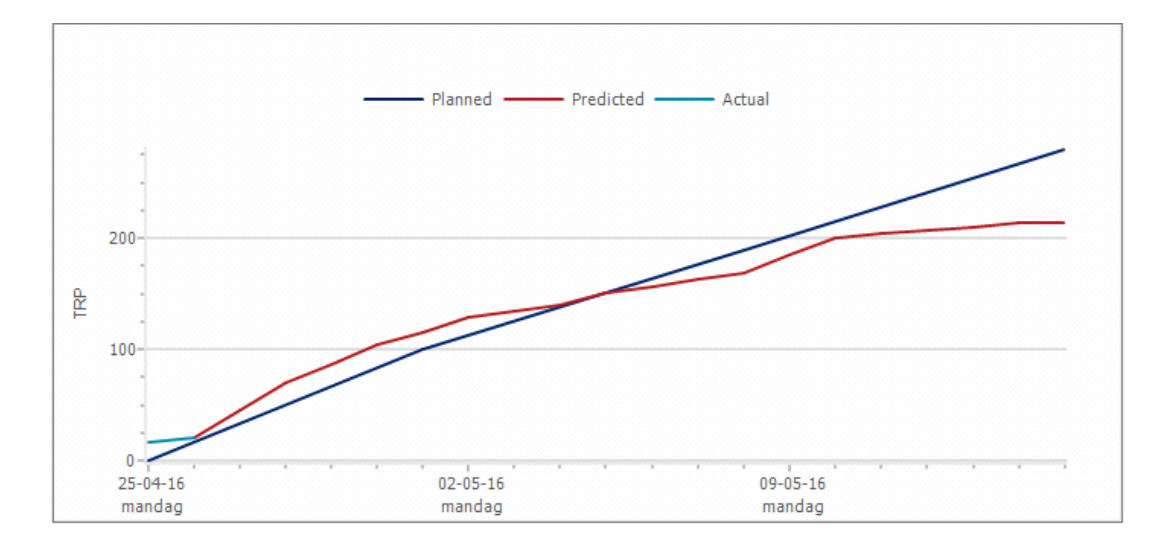

If you need more detailed information about campaign delivery on different goals you can click on any of the channels/channel groups and monitor how individual channels, targets audiences, spot variants or timeslots are performing.

Sub-channels, Share, Conversion

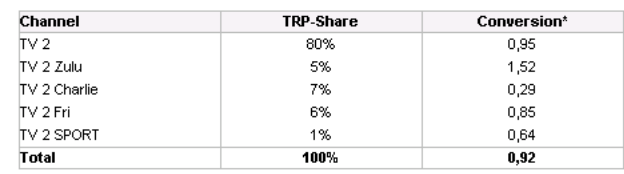

\* Primary audience / Buying audience

#### Total & Weekly delivery

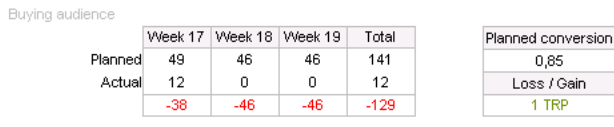

Primary audience

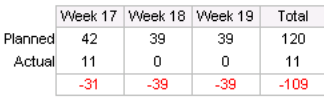

#### TRP per spot

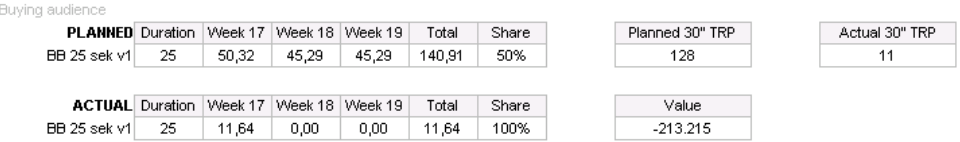

#### Timeslot

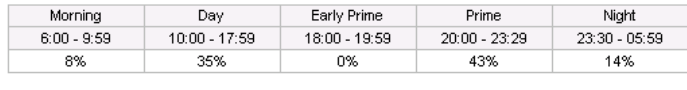

 $17:00 - 23:00$ 50%

Position In Break (Defined as 1, 2, 2nd last & Last)

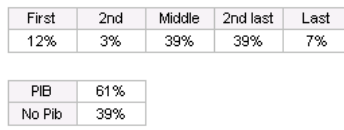

## **Pre- and Post-Reports**

Clicking the Pre- and Post-report buttons will create a .pdf report you can save and send to your clients. Unicorn needs to be customized in order to create a report that matches your requirements in terms of colours, company logos etc.

## **GRP** by channel group

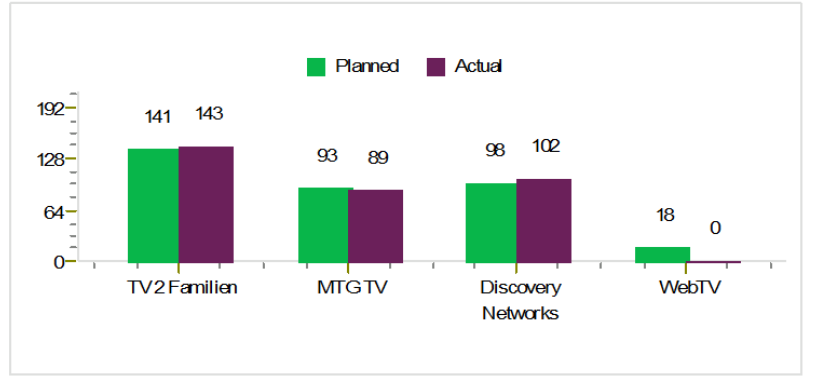

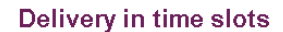

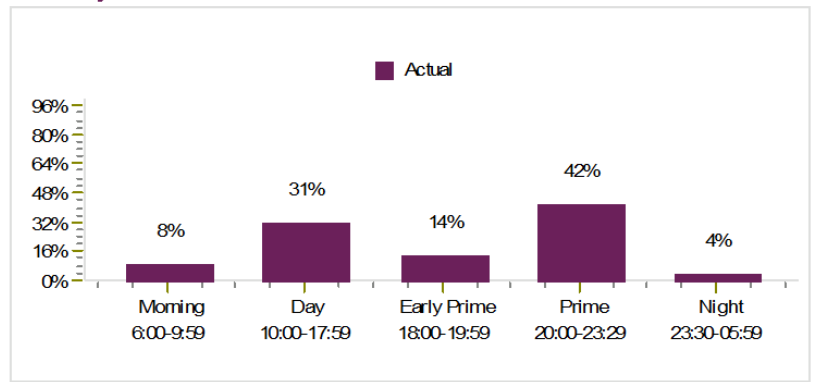

### **Europe**

TechEdge A/S Voice: +45 35 31 40 80

#### **UK**

TechEdge UK Ltd. +44 20 7100 9948 **Asia Pacific** 

TechEdge Asia Pacific Voice: +65 6602 8114

#### **US**

TechEdge America Inc. Voice: +1 305 890 2941

Email: [mail@grouptechedge.com](mailto:mail@grouptechedge.com) Web: [http://www.grouptechedge.com](http://www.grouptechedge.com/)